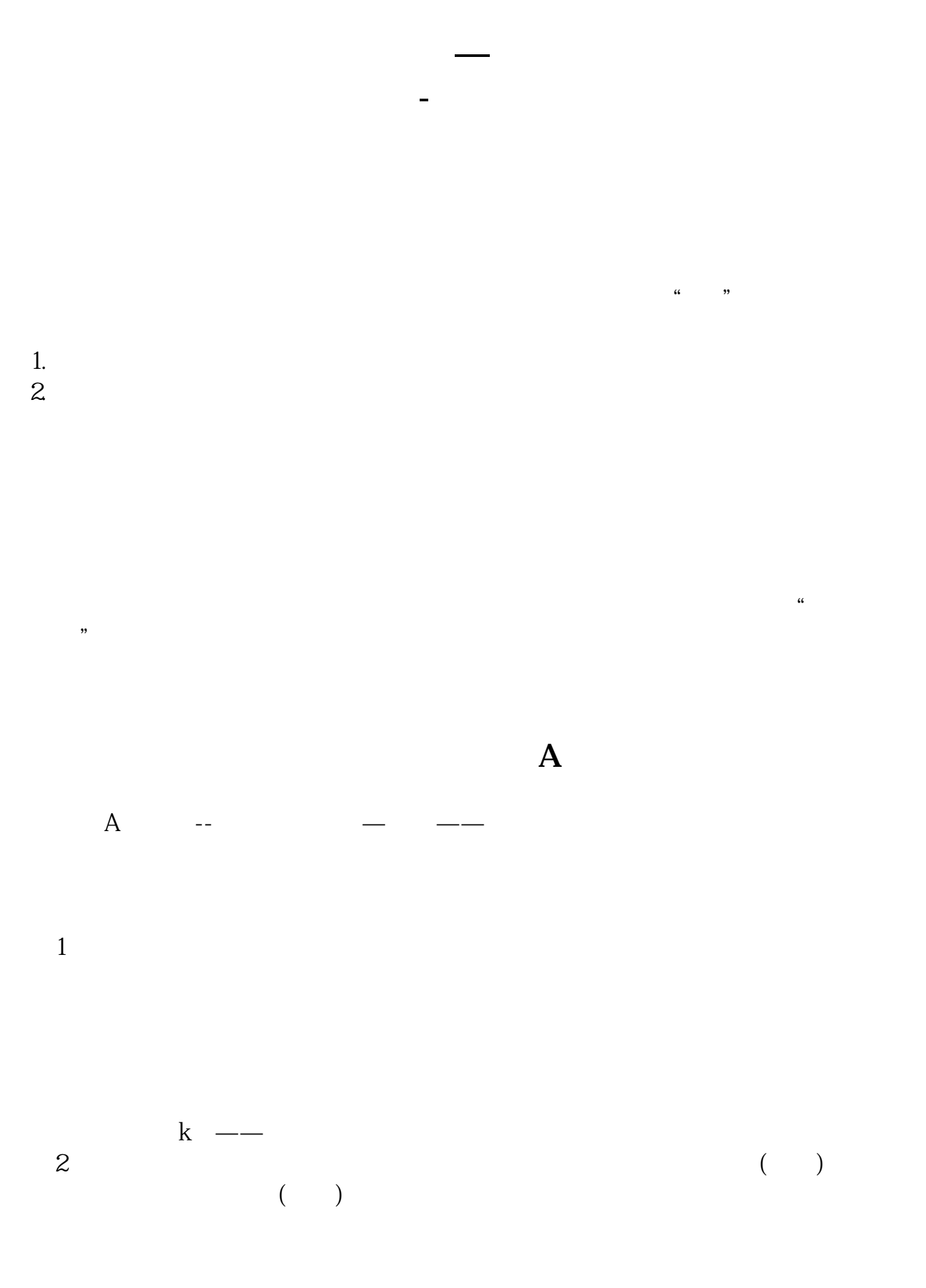

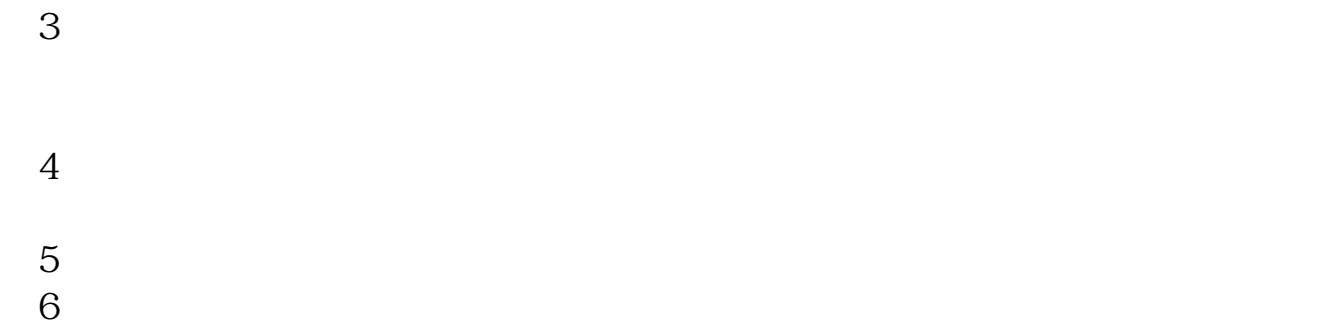

 $\frac{1}{2}$  and  $\frac{1}{2}$  and  $\frac{1}{2}$  a 1.  $2.$ 

 $\kappa$  , and  $\kappa$  and  $\kappa$  and ,我在不同的人,我在不同的人,我在不同的人,我在不同的人,我在不同的人,我在不同的人,我 ,我用通达信给你示范然后 右击---批量操作----全选中---加入到板块----选择"自  $\mathcal{M}$  and  $\mathcal{M}$  and  $\mathcal{M}$ 

 $---$  and  $\frac{a}{1}$  and  $\frac{a}{1}$  and  $\frac$ 

电脑端:点击左上角工具-自选股板块设置,在下方选中您要复制到其他板块的自 选股,点击右边的"复制到"就可以复制其他板块手机端:目前不支持该功能,动

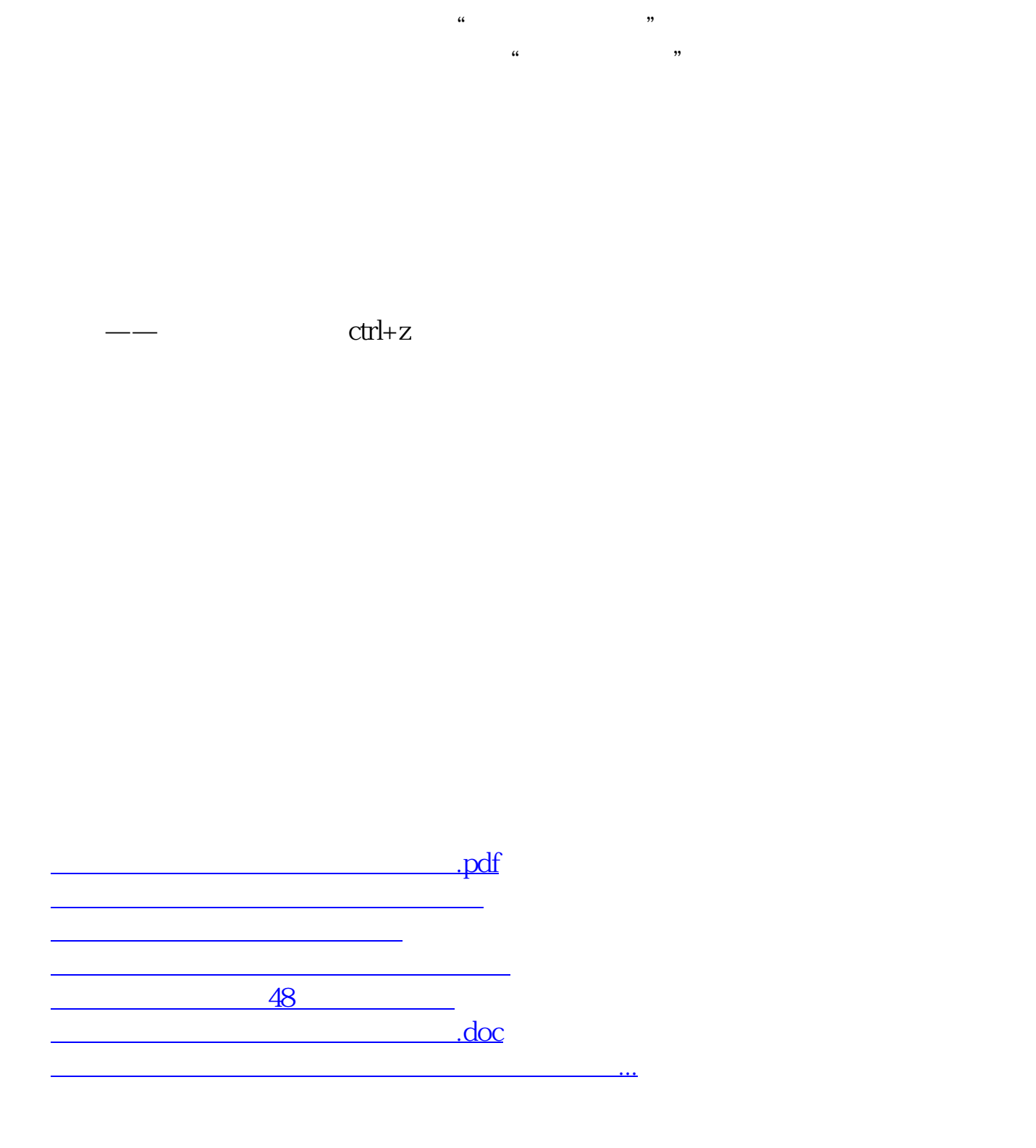

<https://www.gupiaozhishiba.com/chapter/33255261.html>